exam (e.g. scrap paper, pen, calculator). Please check the exam information on

**Start the exam pre-checks.** Click the blue arrow. The exam prechecks are available 10 minutes before the official start time.

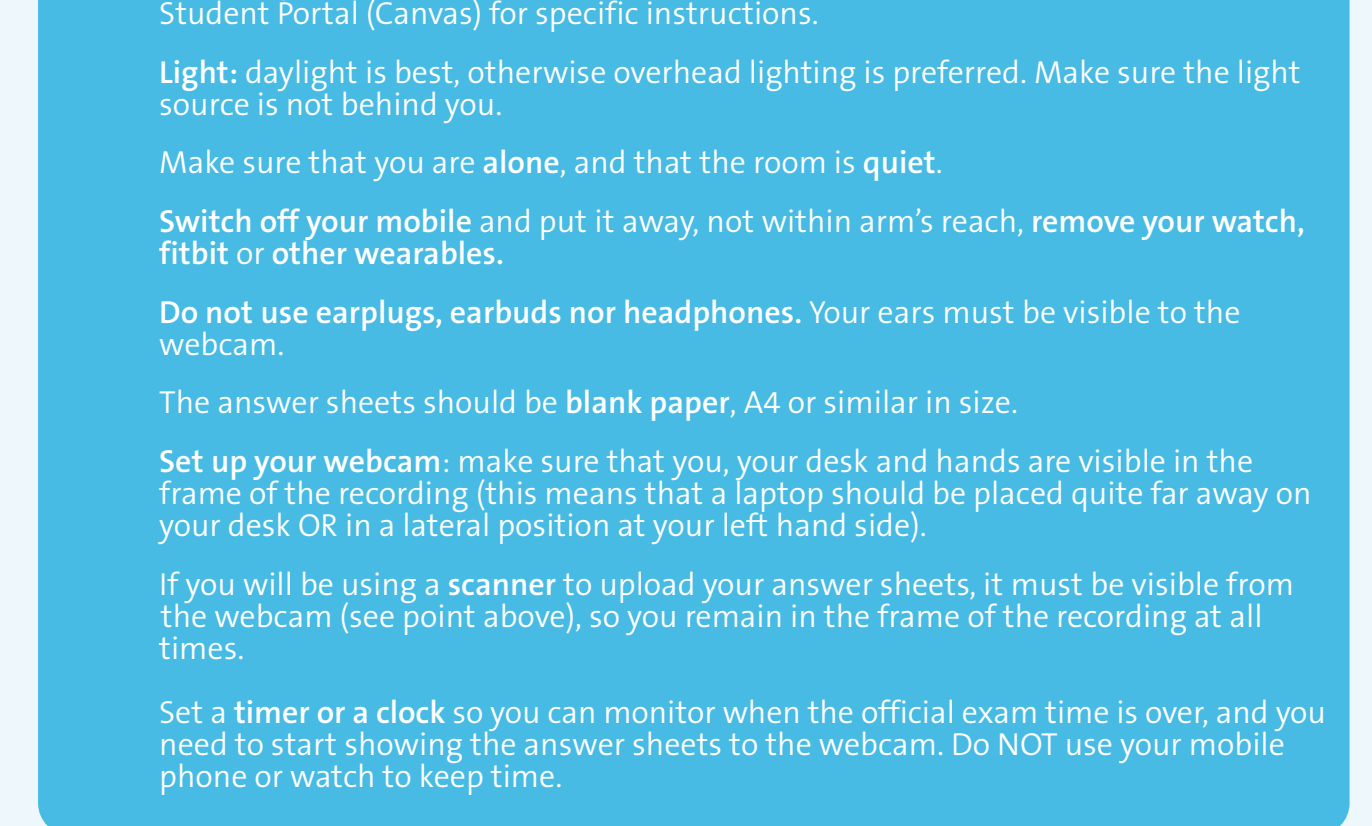

**Restart your computer** to free up memory. This will improve your system's performance and prevent possible issues with the Proctorio plugin.

In **Google Chrome,** open [TestVision.](https://maastrichtuniversity.testvision.nl/online/fe/login_tva.htm)

**Log on** with your UM username (i6xxxxxx) and password. Contact [ICTS servicedesk](mailto:servicedesk-icts%40maastrichtuniversity.nl?subject=) for assistance with your UM account.

**Data collection info:** Proctorio will tell you what data is being recorded for this exam. **System check** will check whether your computer meets the minimum requirements. **Screen share.** Do NOT close the screen sharing dialog, this will end the exam! **Verify** webcam, audio: will check that your webcam and microphone are working. **ID check** will ask you to hold your UM card up to the webcam.

**Exam Agreement:** click on "I accept" to accept the terms and conditions. You will be taken back to TestVision to start the exam.

**Roomscan** will ask you to record your desk and immediate surroundings. Please read the RoomScan checklist carefully for instructions. Your exam time will start when you open the first question. The room scan does not count as exam time.

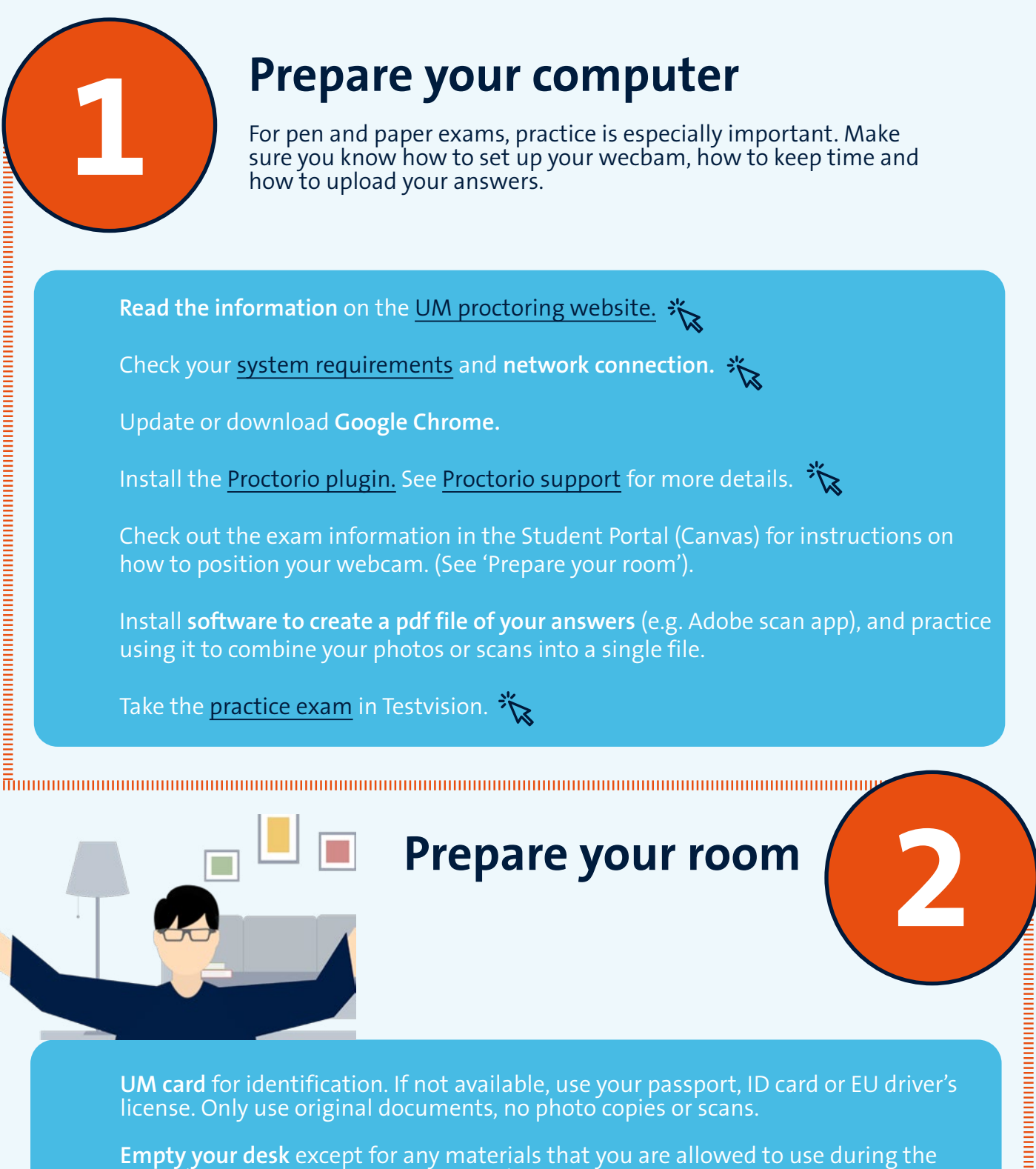

**Start your exam**

#### **Pre-checks**

#### **Submitting your exam (Part 2)**

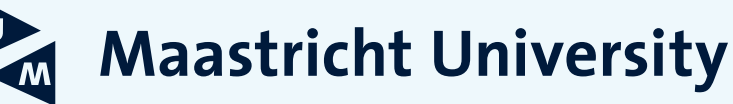

## **Proctored**

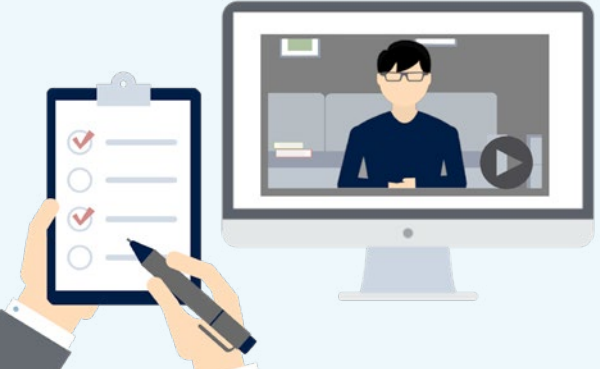

# **pen-and-paper exams at School of Business and Economics**

### Step by step checklist

For proctored pen-and-paper exams, the procedure is slightly different. You will be taking your exam on paper, that you provide yourself. At the end of the exam, you will take photos of your answer sheets and upload them into TestVision (or email to the course coordinator) as a single file.

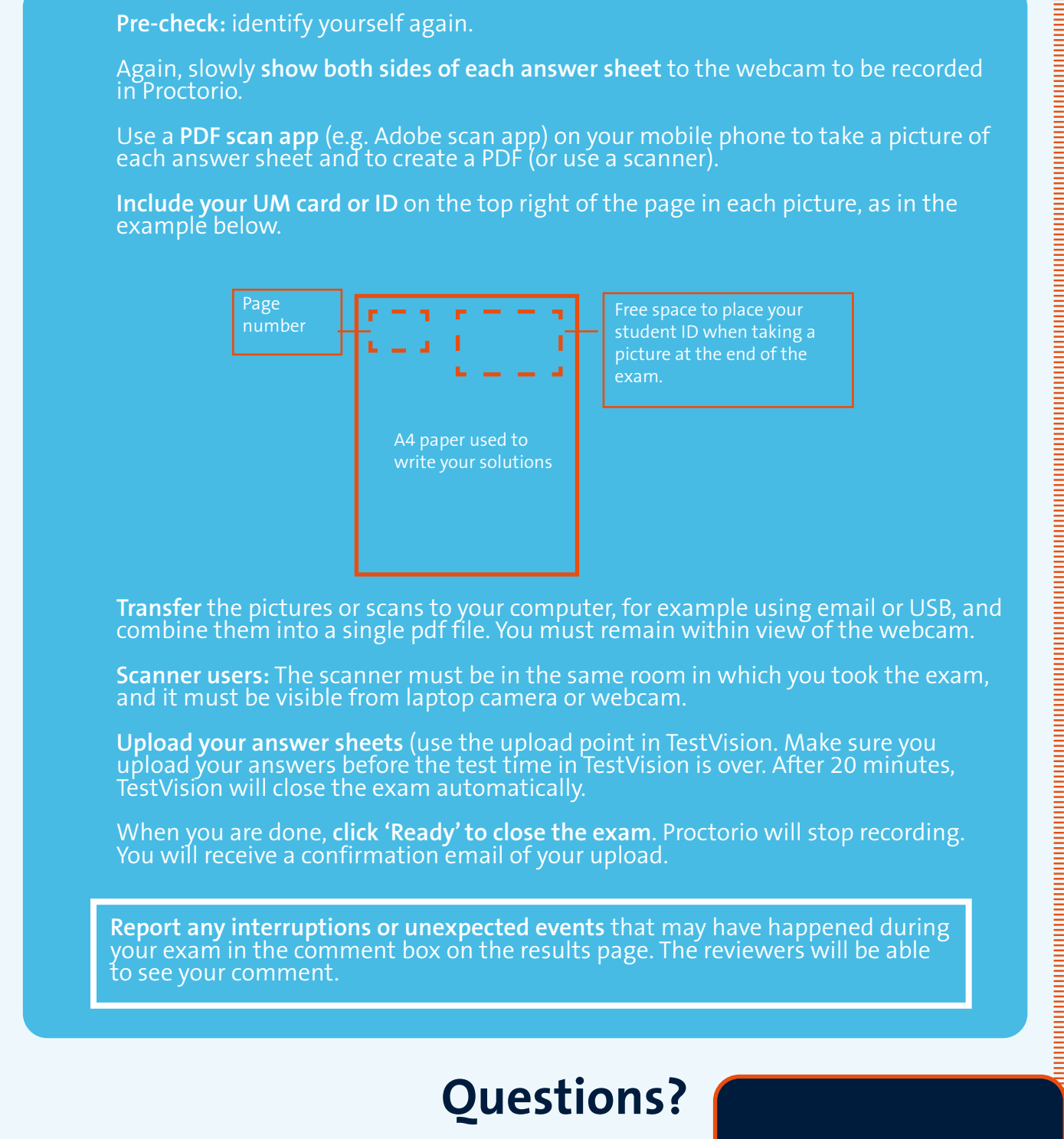

NB: this procedure applies to exams at the School of Business and Economics (SBE). The Department of Data Science and Knowledge Engineering (DKE) uses a different procedure.

We wrote a comprehensive FAQ on our website including more information about the procedures, your data, and privacy.

**3**

**4**

**6**

**THE REAL PROPERTY AND REAL PROPERTY** 

During exam part 2, you will have 20 minutes to upload your answers.

When you start the exam Proctorio will initiate the pre-checks. Just follow the instructions on your screen. Proctorio support is available by clicking the grey shield in your address bar.

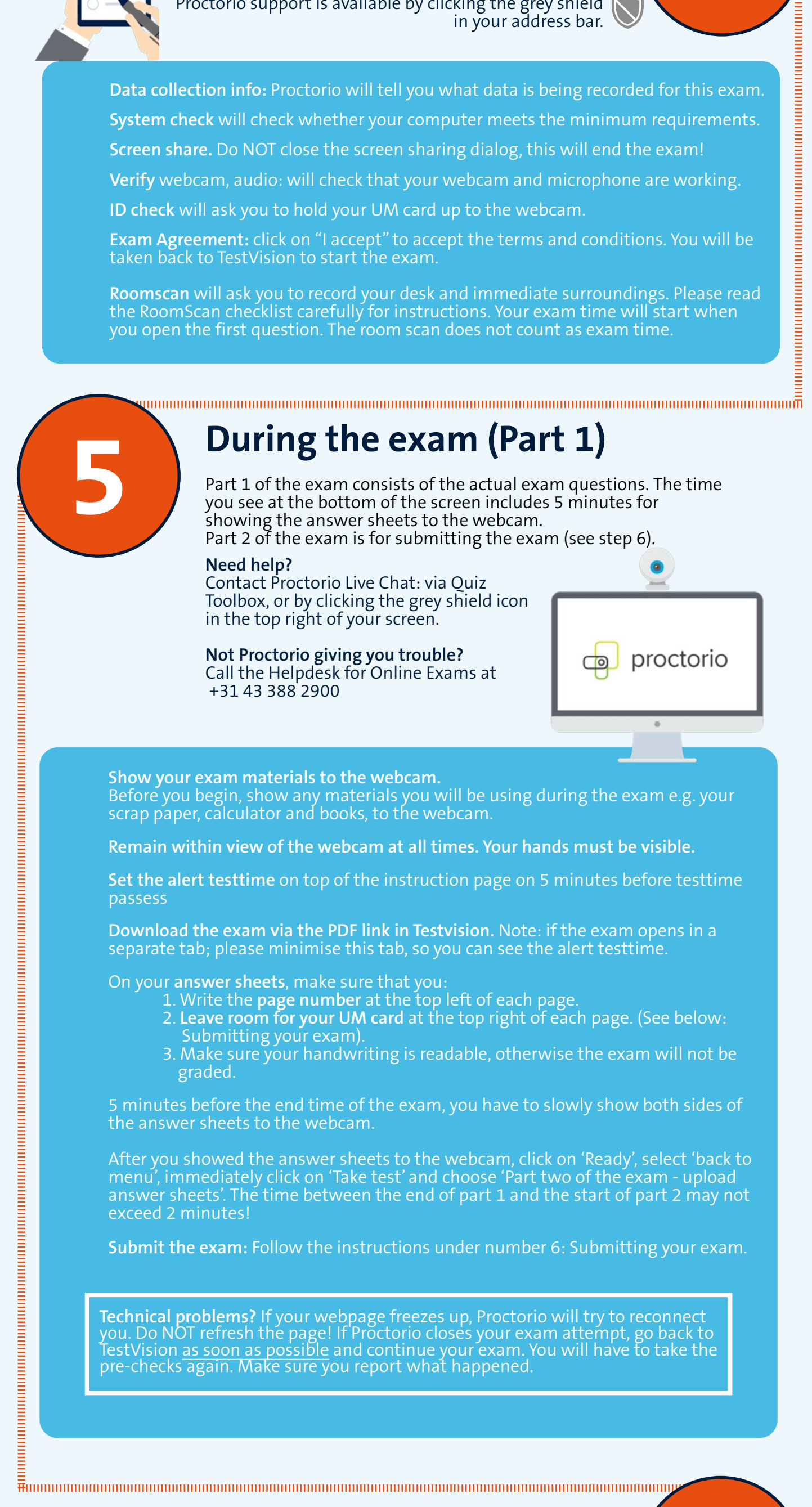

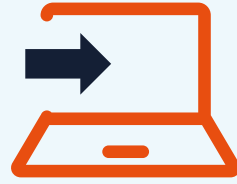

You can log on and start the pre-checks 10 minutes before the official exam start time.

29 March 2021

**Copyright** This work is licensed under a [CC BY-NC-SA 4.0 Licence](https://creativecommons.org/licenses/by-nc-sa/4.0/) by Maastricht University

**Go to F** 

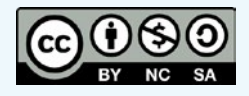